**FINDER COMMANDS**

# **macos Sonoma Keyboard Shortcuts**

**Visit MacMost.com for Mac video tutorials, advice, tips and news.**

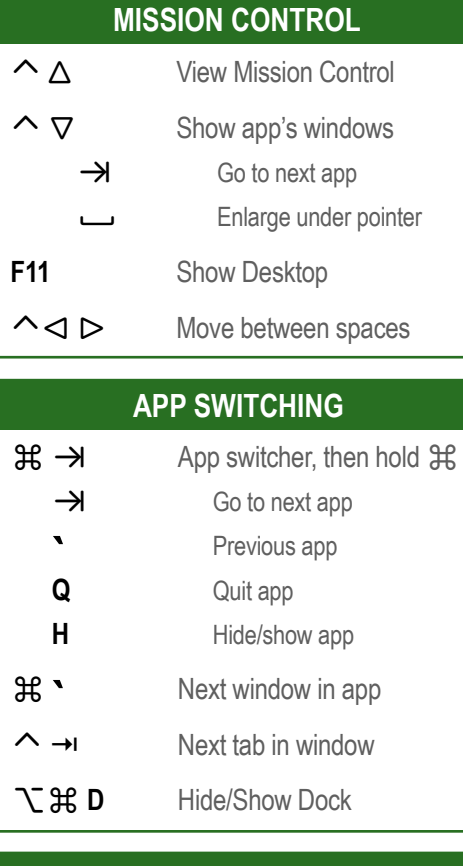

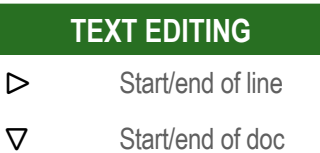

 $\Re$   $\lhd$ 

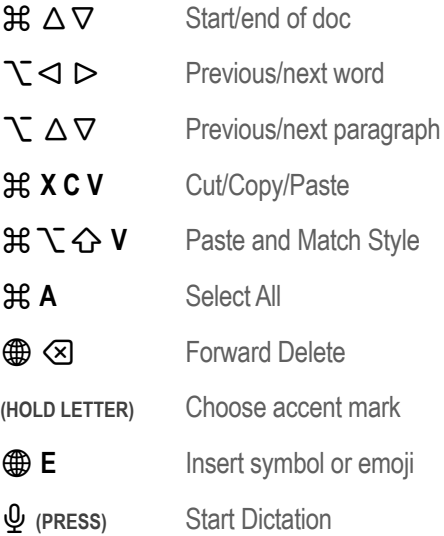

## **SYSTEM COMMANDS**

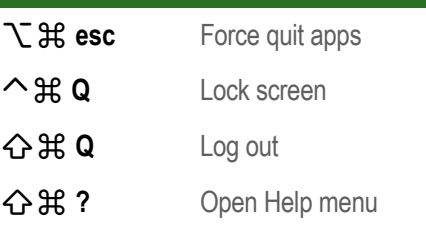

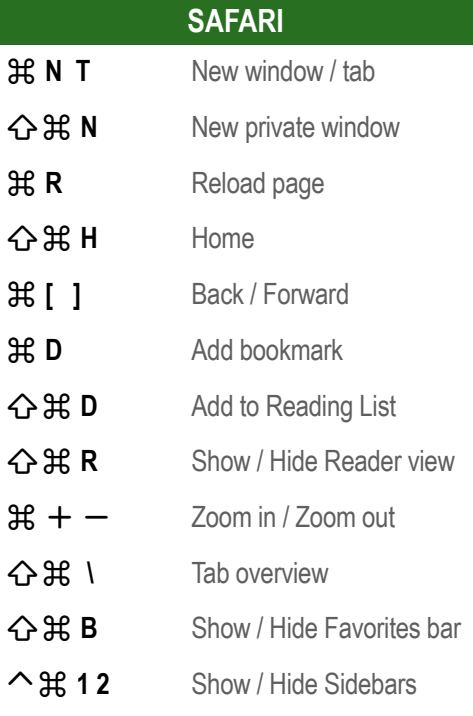

## **SPOTLIGHT, ETC**

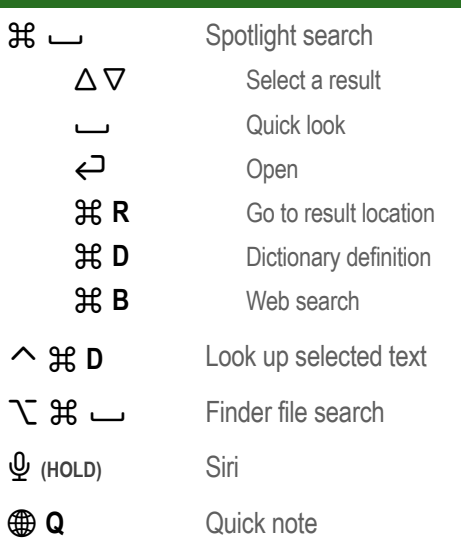

## **SCREEN CAPTURE**

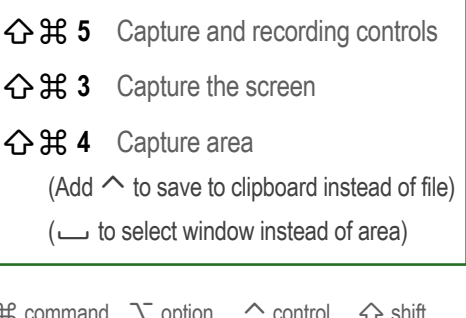

 $\mathfrak K$  command  $\Gamma$  option  $\curvearrowright$  control  $\curvearrowright$  shift  $\overline{\otimes}$  delete → tab 
<del>*m*</del> fn 
← return

**Hender 1 2 3 4** Switch Finder view type **H<sub>2</sub> N<sub>2</sub>** New Finder window **Hexa** New Finder window tab  **G** Go to folder  **F** Find **个 兆 N** Create new folder **Highland** Get file info **T**  $\mathbb{R}$  I Show file inspector  **J** Show view options  **( Y)** Quick Look  **P** Show/hide preview Rename  $\mathcal{H}$   $\Delta$  Go to parent folder  **I** Go to iCloud Drive  **O** Go to Documents folder  $\mathcal{H} \ \overline{\otimes}$  Move to trash  **/** Show/hide status bar

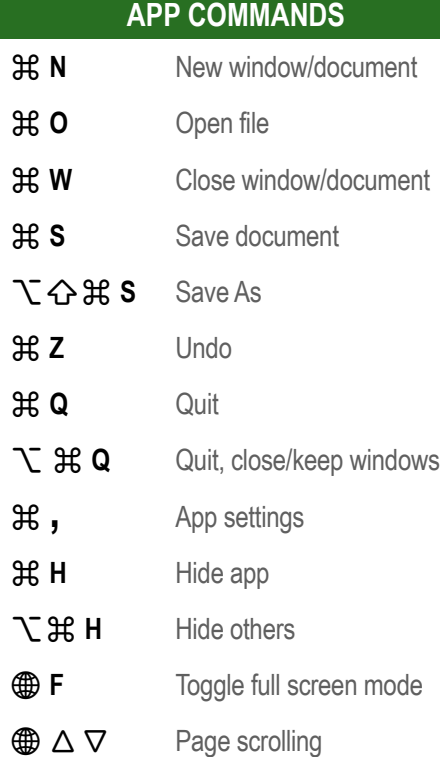

**Note: Keyboard shortcuts can be disabled or customized in the System Settings. v13.0** See http://macmost.com/j-keyshort for more shortcuts and to learn how to create your own.